How to review and correct records identified as having long stay lengths.

## Your Task:

- **1.** Look up the client record in HMIS.
- 2. Click on Find Client, enter the client ID number and click Search.

| Color Not             | Darboard |               |         | 1 |
|-----------------------|----------|---------------|---------|---|
| And Teach             | - Films  |               |         |   |
| andy harne test/test- | Las fame | The Serve Mar | 204-0   |   |
| Evol Energency Date:  | -        | 0.0 Jan       |         |   |
| et.                   |          | 0.0 Jan       | Lagar 0 |   |

- 3. Once the system finds the client, click on Case Management from the left side menu.
- 4. Then select Program Enrollment.

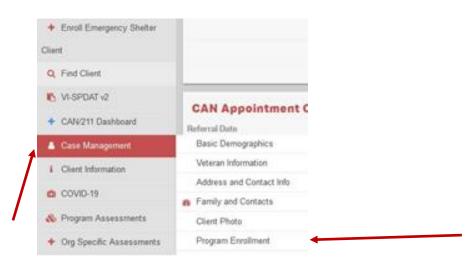

- 5. From the program enrollment table you can see the client's enrollment history.
- 6. Look for your program name and review the enrollment start date and end date
  - There may not be an end date if the enrollment is still open.
- 7. In the sample below, note the program enrollment in question is one for Pacific House where the enrollment start date is in 5/11/2019.

| To | tal Rows: 16        |                                 |                           |                 |           |           | Q Search              |
|----|---------------------|---------------------------------|---------------------------|-----------------|-----------|-----------|-----------------------|
| Г  | Status              | Project   Assigned Case Mgr     | Project Start- Exit Dates | One Time Fields | AccountID | Family ID | Enrollment ID.        |
| 0  | Exited From Program | Pacific House- Day Program (MF) | 5/11/2020 - 10/30/2020    |                 |           | 43047     | 4895 <mark>3</mark> 9 |
| •  | Enrolled In Program | Pacific House (ES)(IND)(SM)     | 5/11/2019 - Open          | ß               |           | 43047     | 489533                |

- If the client enrollment has been exited and you need to <u>correct the exit date</u>, please contact CCEH for assistance. <u>data@cceh.org</u>
- 9. If the enrollment is still open, then continue.
- **10.** You should check the client's service history to see the last time they spent the night in your shelter.
- **11.** Click on Case Management in the left side menu and select Services.

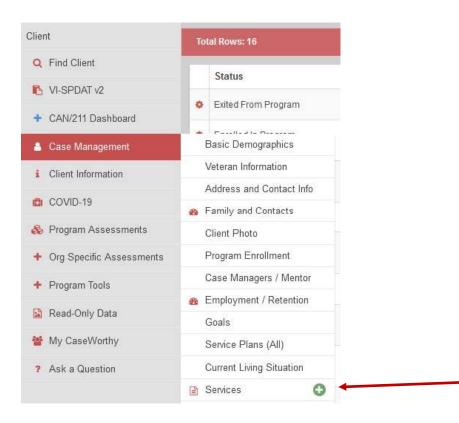

- **12.** From the Services screen you will need to look for your ES program and check when the last ES shelter check in was entered.
- **13.** In this case this client, whose enrollment start date was in May of 2019, has a last service date at the shelter of 3/15/2020.
- **14.** The exit date for the shelter should be 3/16/2020.
- **15.** If there are no past check in dates and you are unable to establish a last contact date, you can exit the client with an exit date that is 31 days after the program enrollment start date.
- **16.** In this case the enrollment start date was 5/11/2019 so the exit date would be 31 days past that date which would be 6/11/2019.

|   | Begin Date * | Service                      | Unit of Measure | Units    | Unit Value | Total          | ServiceTypeID | Enrollment ID | ServiceID | Service Location (Provider)                 | • 1 | ReferralID | End Date  | Program                             |
|---|--------------|------------------------------|-----------------|----------|------------|----------------|---------------|---------------|-----------|---------------------------------------------|-----|------------|-----------|-------------------------------------|
| ø | 7/8/2020     | Emergency Housing Assistance | Each            | 1.0000   | \$490.00   | \$490.00       | 577           | 486640        | 7303067   | The Workplace SSVF - Bridgeport (VA)        | à   | 224643     | 7/8/2020  | The Workplace SSVF - Stamford (RRH) |
| 0 | 6/18/2020    | Emergency Housing Assistance | Each            | 490.0000 | \$0.00     | <b>\$</b> 0.00 | 577           | 486640        | 7295832   | The Workplace SSVF - Bridgeport (VA)        |     |            | 6/18/2020 | The Workplace SSVF - Stamford (RRH  |
| 0 | 5/29/2020    | Case Management              | Hours           | 1.0000   | \$0,00     | \$0.00         | 100           | 486640        | 7266338   | The Workplace SSVF - Bridgeport (VA)        |     |            | 5/29/2020 | The Workplace SSVF - Stamford (RRH  |
| 0 | 5/12/2020    | Other                        | Dollar          | 1.0000   | \$0.00     | \$0.00         | 317           | 486640        | 7249692   | The Workplace SSVF - Bridgeport (VA)        |     |            | 5/12/2020 | The Workplace SSVF - Stamford (RRH  |
| • | 5/5/2020     | Other                        | Dollar          | 1.0000   | \$1.00     | \$1.00         | 317           | 486640        | 7249672   | The Workplace SSVF Bridgeport (VA)          |     |            | 5/5/2020  | The Workplace SSVF Stamford (RRH    |
| ¢ | 5/4/2020     | Emergency Housing Assistance | Each            | 1.0000   | \$490.00   | \$490.00       | 577           | 486640        | 7237056   | The Workplace SSVF - Bridgeport (VA)        | 3   | 217799     | 5/4/2020  | The Workplace SSVF - Stamford (RRH  |
| 0 | 4/28/2020    | Outreach                     | Each            | 1.0000   | \$0.00     | \$0.00         | 130           | 486640        | 7232909   | The Workplace SSVF - Bridgeport (VA)        |     |            | 4/28/2020 | The Workplace SSVF - Stamford (RRH  |
| 0 | 4/27/2020    | Case Management              | Hours           | 1.0000   | \$0.00     | \$0.00         | 100           | 486640        | 7229581   | The Workplace SSVF - Bridgeport (VA)        |     |            | 4/27/2020 | The Workplace SSVF - Stamford (RRH  |
| 0 | 4/21/2020    | Emergency Housing Assistance | Each            | 1.0000   | \$0.00     | \$0.00         | 577           | 486640        | 7223087   | The Workplace SSVF - Bridgeport (VA)        |     |            | 4/21/2020 | The Workplace SSVF - Stamford (RRH  |
| 0 | 4/20/2020    | Outreach                     | Each            | 1.0000   | \$0.00     | \$0.00         | 130           | 486640        | 7223085   | The Workplace SSVF - Bridgeport (VA)        |     |            | 4/20/2020 | The Workplace SSVF - Stamford (RRH) |
| 0 | 3/15/2020    | Emergency Shelter Bed Night  | Days            | 0.0000   | \$0.00     | \$0.00         | 120           | 473220        | 7173603   | Pacific House - Pacific House (ES)(IND)(SM) |     | -          | 3/15/2020 | Pacific House (ES)(IND)(SM)         |

**17.** To fix this enrollment click on Case Management in the left side menu and then click on Program Enrollment to get back to the Program Enrollment screen.

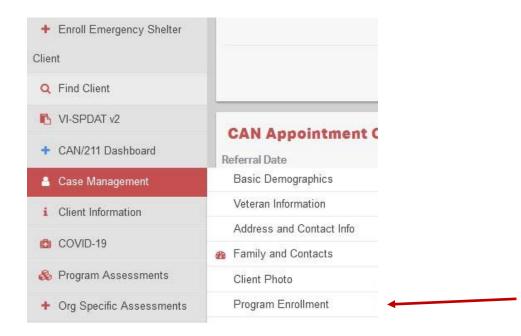

**18.** Click on the gear icon next to your enrollment and complete the exit.

|   | Status              | Project   Assigned Case Mgr     | Project Start- Exit Dates | One Time Fields | AccountID | Family ID | Enrollment ID |
|---|---------------------|---------------------------------|---------------------------|-----------------|-----------|-----------|---------------|
| ٥ | Exited From Program | Pacific House- Day Program (MF) | 5/11/2020 - 10/30/2020    |                 |           | 43047     | 48953         |
| ¢ | Enrolled In Program | Pacific House (ES)(IND)(SM)     | 5/11/2019 - Open          | 8               |           | 43047     | 48953         |

| + Enroll Emergency Shelter | Toti | C Edit                                                      |                                      |
|----------------------------|------|-------------------------------------------------------------|--------------------------------------|
| Client                     |      | + Edit (Admin)                                              |                                      |
| Q Find Client              |      | 👻 Member                                                    | gned Case Mgr                        |
| NI-SPDAT v2                | ٠    | New "During Program" Assessment     New "Annual" Assessment | Day Program (MF)                     |
| + CAN/211 Dashboard        | 04   | 🖀 Edit/Exit Enrollments for Family Members                  | (ES)(IND)(SM)                        |
| Case Management            |      | + Exit Enrollment (Emergency Shelter)                       |                                      |
| i Client Information       | •    | View Assessment  Delete (Admin)                             | SSVF - Stamford (RRH)   Leone, Carlo |
| COVID-19                   | ۰    | + Exit - No Assess (Admin)                                  | Day Program (MF)                     |
| 🗞 Program Assessments      | •    | + Service Plans                                             | (ES)(IND)(SM)                        |